**Copyright © 2011, Embedded Systems Lab, Hansung University, All rights reserved**

### 상용 게임기를 이용한 임베디드 SW 교육 환경 구성

# 한성대학교

### 개발 목표

• **프로젝트 주제**

– **상용 게임기를 이용한 임베디드 소프트웨어 교육 환경 구성**

#### • **프로젝트 목표**

– **닌텐도 DS와 같은 상용 게임기 하드웨어를 이용하여 마이크로 프로세 서 또는 임베디드 소프트웨어 교육 실습을 수행하기 위한 개발 환경을 구성**

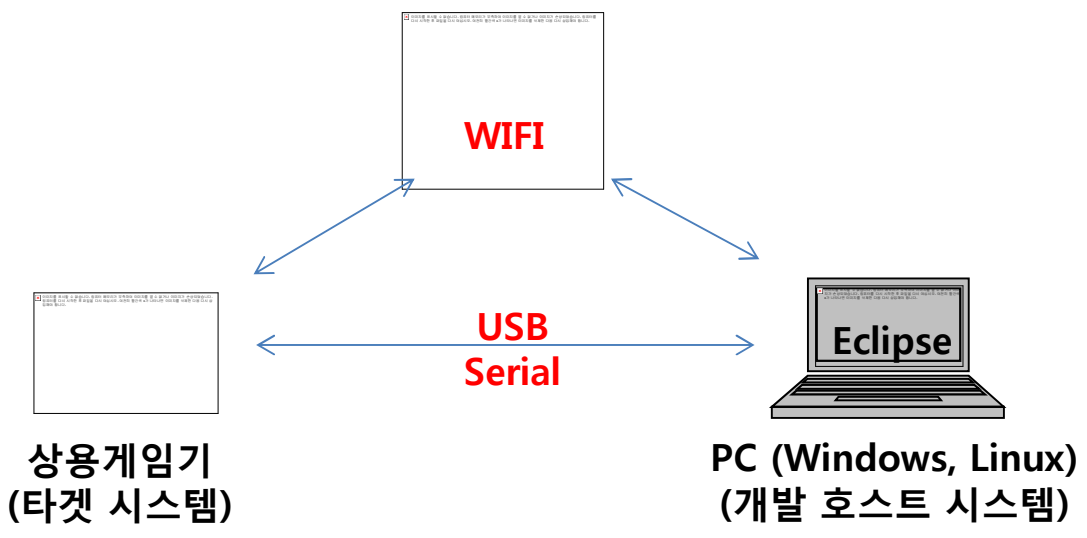

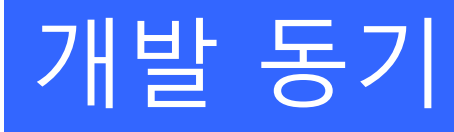

### **※ 기존 임베디드 시스템 교육 장비(환경)의 문제점 극복**

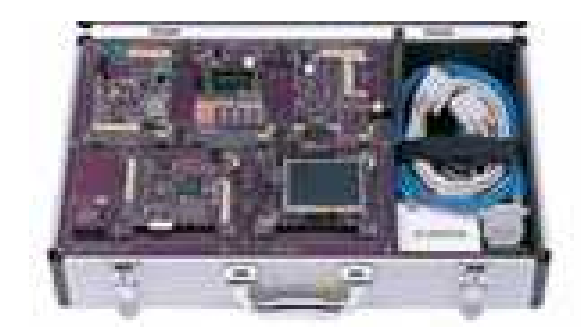

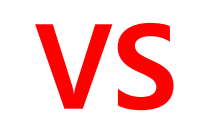

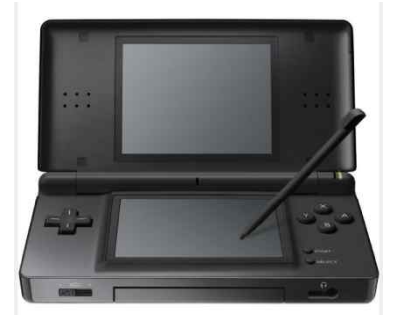

- **기존 임베디드 시스템 교육 환경**
	- **1. 기존의 임베디드 시스템 개발 장비는 가격이 매우 비싸다**
	- **2. 학생들에게 친근하지 않다**
	- **3. 완벽한 개발 환경의 제공이 미흡하다**

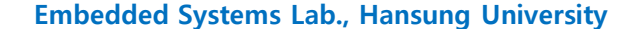

# 개발 동기

- **상용 게임기를 이용한 임베디드 시스템 교육 환경**
	- **1. 가격이 저렴하다**
	- **2. 임베디드 시스템을 처음 배우는 학생도 대부분 익숙하다**
	- **3. Eclipse 기반의 통합 개발 환경 하에서 원격 디버깅을 가능하게 하여 품질 높은 S/W를 개발하기 위해 충분한 환경을 제공한다**

이미지를 표시할 수 없습니다 . 컴퓨터 메모리가 부족하여 이미지를 열 수 없거나 이미지가 손상되었습니다. 컴퓨터를 다시 시작한 후 파일을 다시 여십시오. 여전히 빨간색 x가 나타나면 이미지를 삭제한 다음 다시 삽입해야 합니다.

**4. 게임기는 다양한 임베디드 장치들을 내장하고 있다**

**※ 저렴한 가격으로 교육 기관, 동호회, 개인이 현실감 높고, 품질 높은 임베디드 소프트웨어를 개발할 수 있는 환경 제공**

### 주요 개발 내용 (1 / 2)

• **임베디드 소프트웨어 교육을 위한 실습 환경이 갖추어야 할 여러 가지 요소들을 상용 게임기의 게임 팩과 같은 형태로 개 발 및 설치**

- **게임기로의 프로그램 다운로드 및 실행**
- **게임기에서의 실시간 운영체제 환경을 구현**

### 주요 개발 내용 (2 / 2)

- **원격 디버깅이 가능하게 하는 게임기용 소프트웨어 구현**
- **프로젝트 관리, 소스 편집, 컴파일, 다운로드 및 디버깅을 통 합 처리하는 통합 개발 환경 구현**

이미지를 표시할 수 없습니다 . 컴퓨터 메모리가 부족하여 이미지를 열 수 없거나 이미지가 손상되었습니다. 컴퓨터를 다시 시작한 후 파일을 다시 여십시오. 여전히 빨간색 x가 나타나면 이미지를 삭제한 다음 다시 삽입해야 합니다.

• **교육 실습을 위한 실습용 교재 + 답안**

# 시스템 구성

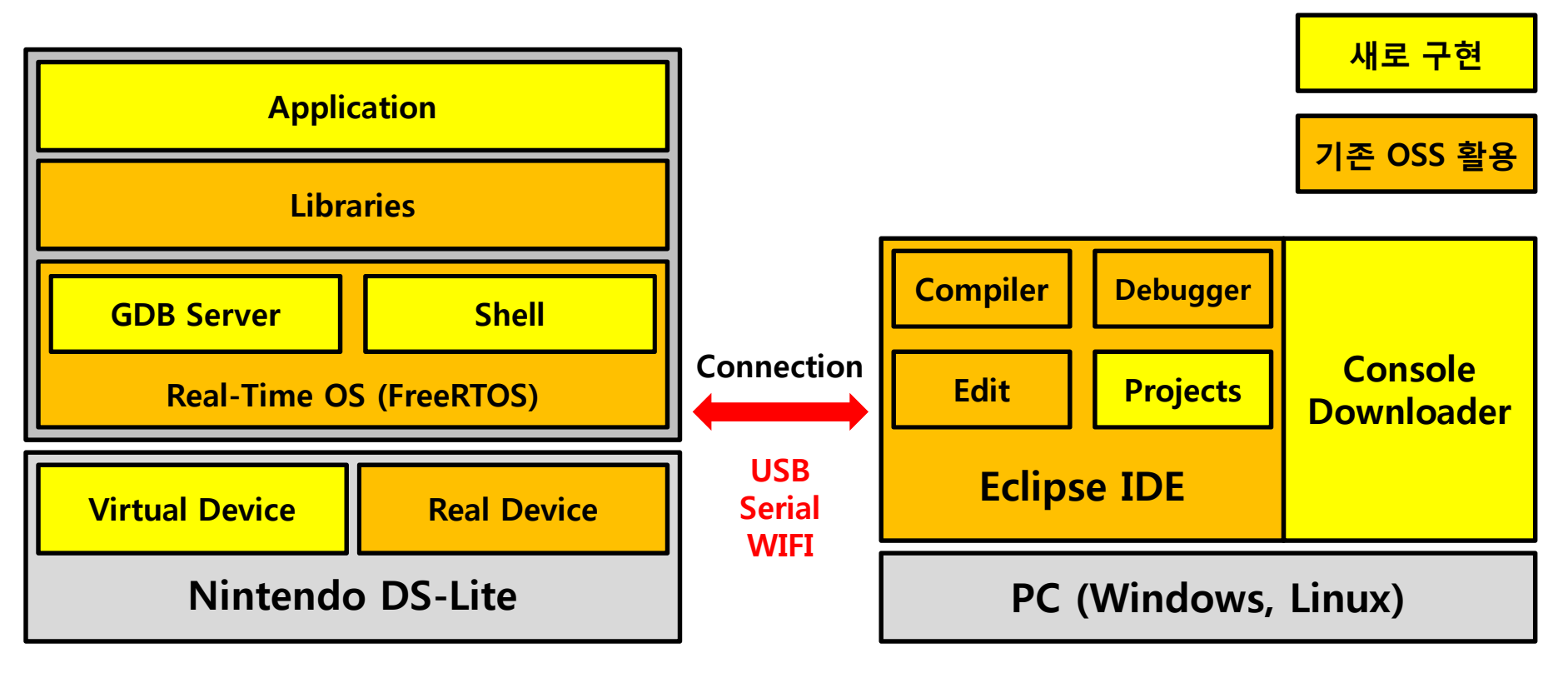

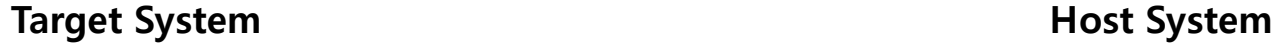

# 시스템 구성

• **Target System S/W**

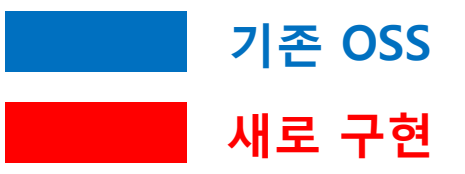

- **RTOS: FreeRTOS (+ remote debugging)**
	- **Open Source Realtime Operating System : http://www.freertos.org**
- **Libraries: RTOS version of libwifi, libfat, libnds, pa\_lib, …**
	- **Modify OSS to multitasking version : http://www.devkitpro.org**
- **Shell: configuration, download & run, file management**
- **Virtual device software**
- **Sample Applications (game…)**

### 실시간 운영체제 (1 / 2)

### • **FreeRTOS**

– **Open Source Realtime Operating System : http://www.freertos.org**

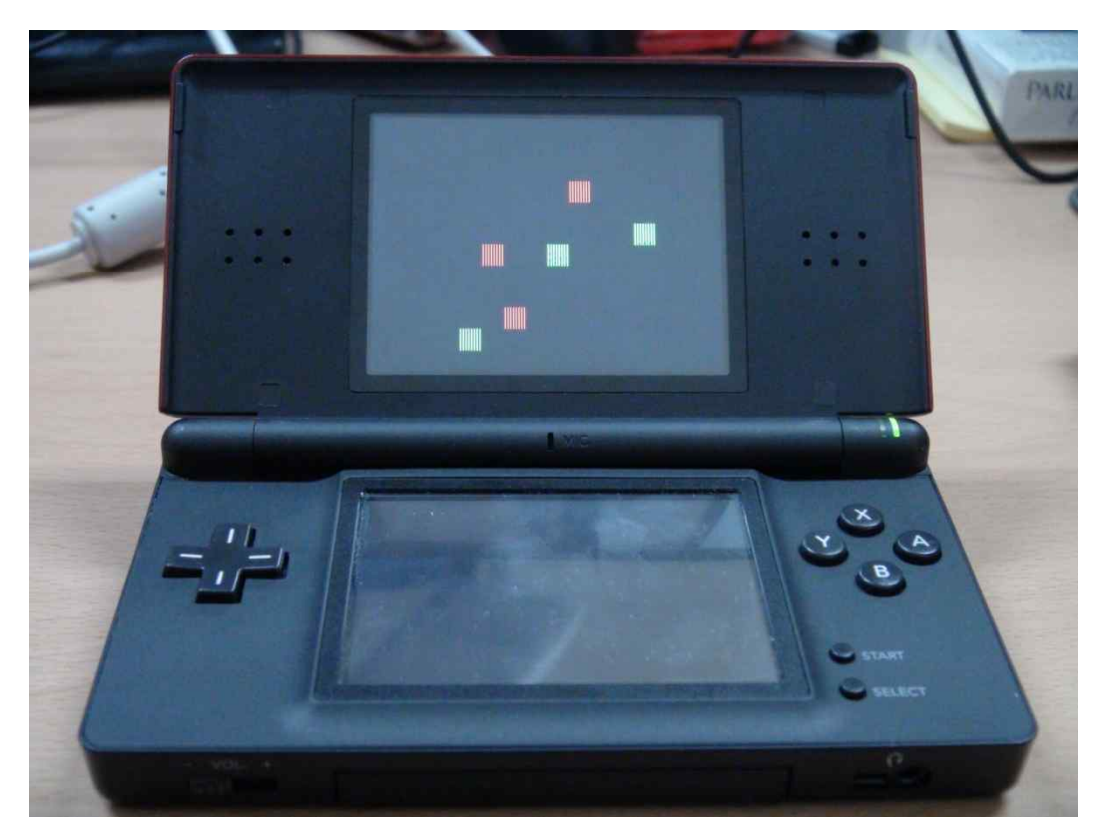

#### 파일을 다시 여십시오. 여전히 빨간색 <sup>x</sup><sup>가</sup> 나타나면 이미지를 삭제한 다음 다시 삽입해야 합니다. **FreeRTOS 멀티 태스킹 실행 화면**

이미지를 표시할 수 없습니다 . 컴퓨터 메모리가 부족하여 이미지를 열 수 없거나 이미지가 손상되었습니다. 컴퓨터를 다시 시작한 후

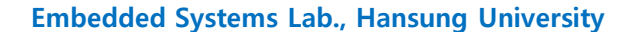

# 실시간 운영체제 (2 / 2)

### • **Remote Debugging**

#### – **GDB Stub Module**

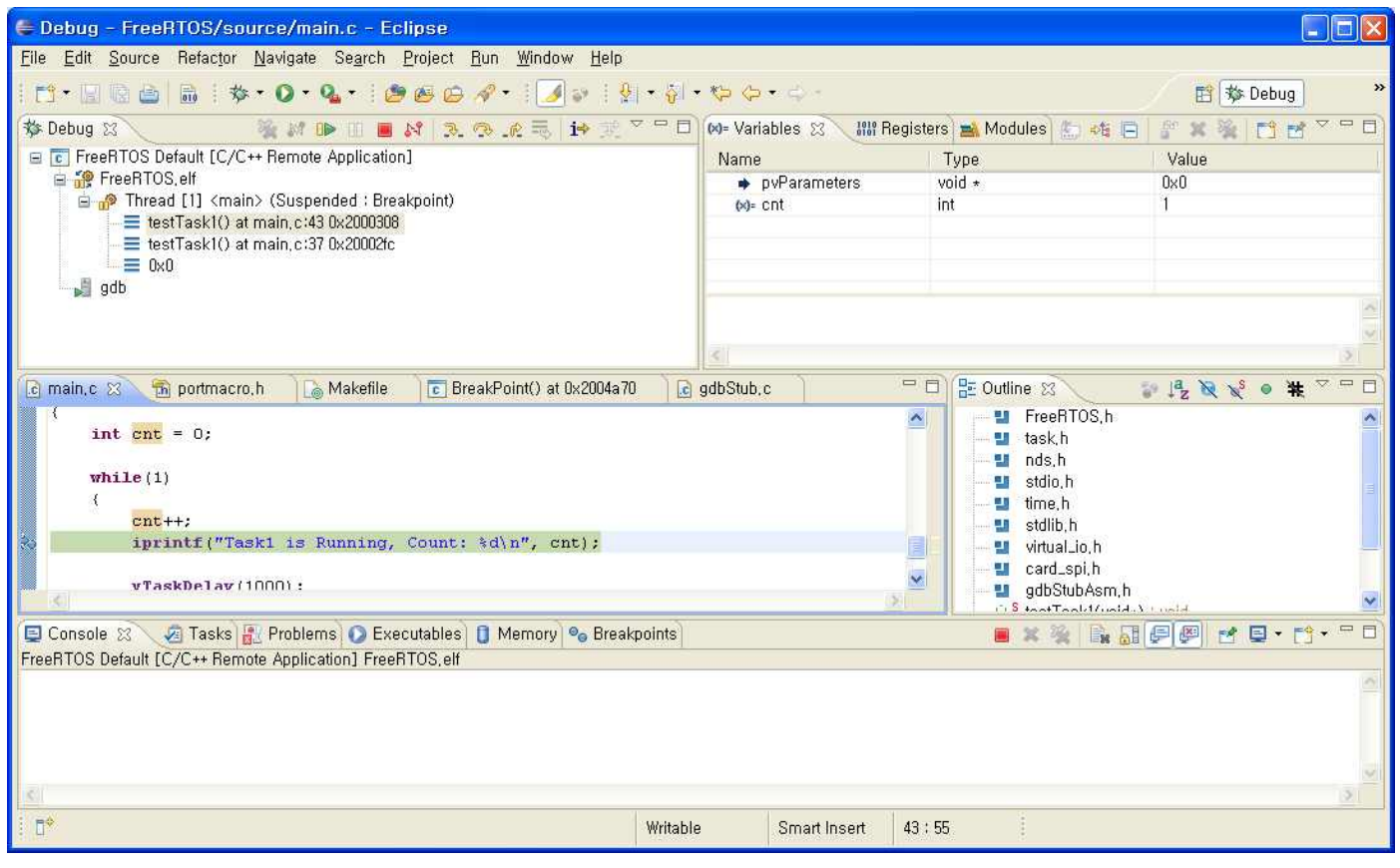

#### 파일을 다시 여십시오. 여전히 빨간색 <sup>x</sup><sup>가</sup> 나타나면 이미지를 삭제한 다음 다시 삽입해야 합니다. **Eclipse를 통한 원격 디버깅**

이미지를 표시할 수 없습니다 . 컴퓨터 메모리가 부족하여 이미지를 열 수 없거나 이미지가 손상되었습니다. 컴퓨터를 다시 시작한 후

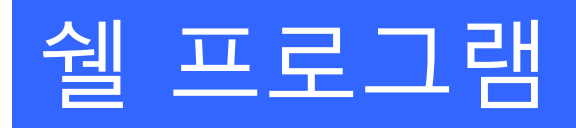

### • **Shell Program**

#### – **게임기용 소프트웨어를 통합적으로 실행할 수 있는 기능 제공**

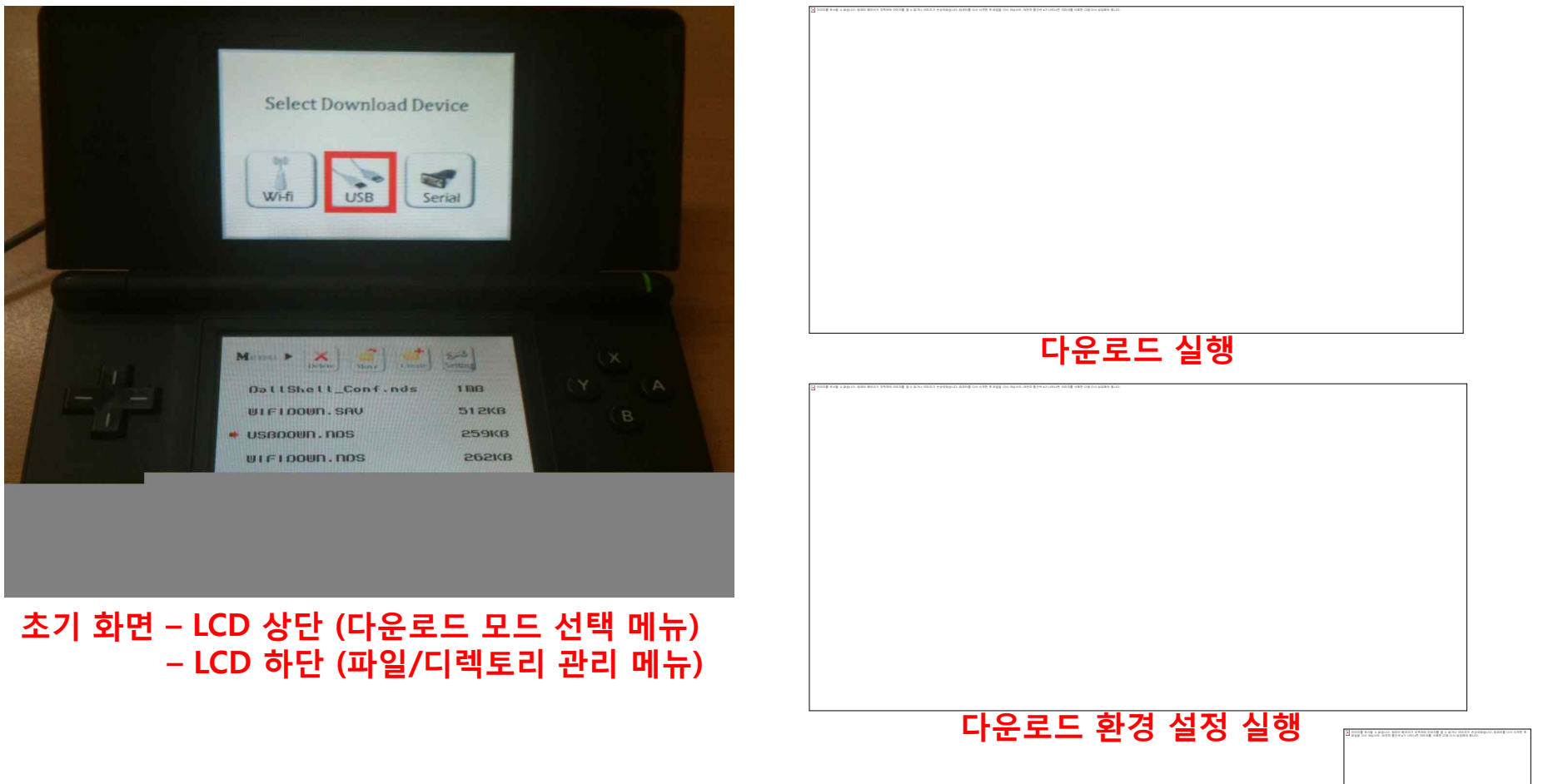

**Embedded Systems Lab., Hansung University**

# 가상 디바이스 모듈

### • **Virtual Device Module**

#### – **LCD화면과 터치스크린 상에서 동작하는 하드웨어 시뮬레이터**

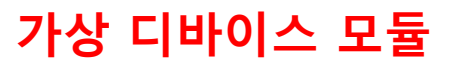

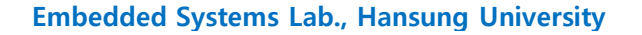

# 시스템 구성

- **Host System S/W (Windows, Linux)**
	- **Eclipse IDE: devkitPro**
		- **http://www.eclipse.org, http://www.devkitpro.org**
		- **remote debugging 기능 추가**
	- **Console Downloader (WIFI, USB 이용)**
- **Adapter Hardware (optional)**
	- **Atmel 32bit CPU**
	- **USB, Serial, JTAG 등 연결성**
	- **3D 가속센서, LED, GPIO 등 실제 H/W**
	- **추가적인 장치의 확장성을 위해 제작한 H/W Board**

# 통합 개발 환경

- **Eclipse-CDT**
- **Remote Debugging**
- **USB / WIFI Download (어댑터 보드가 없는 경우 WIFI 만 이용 가능)**

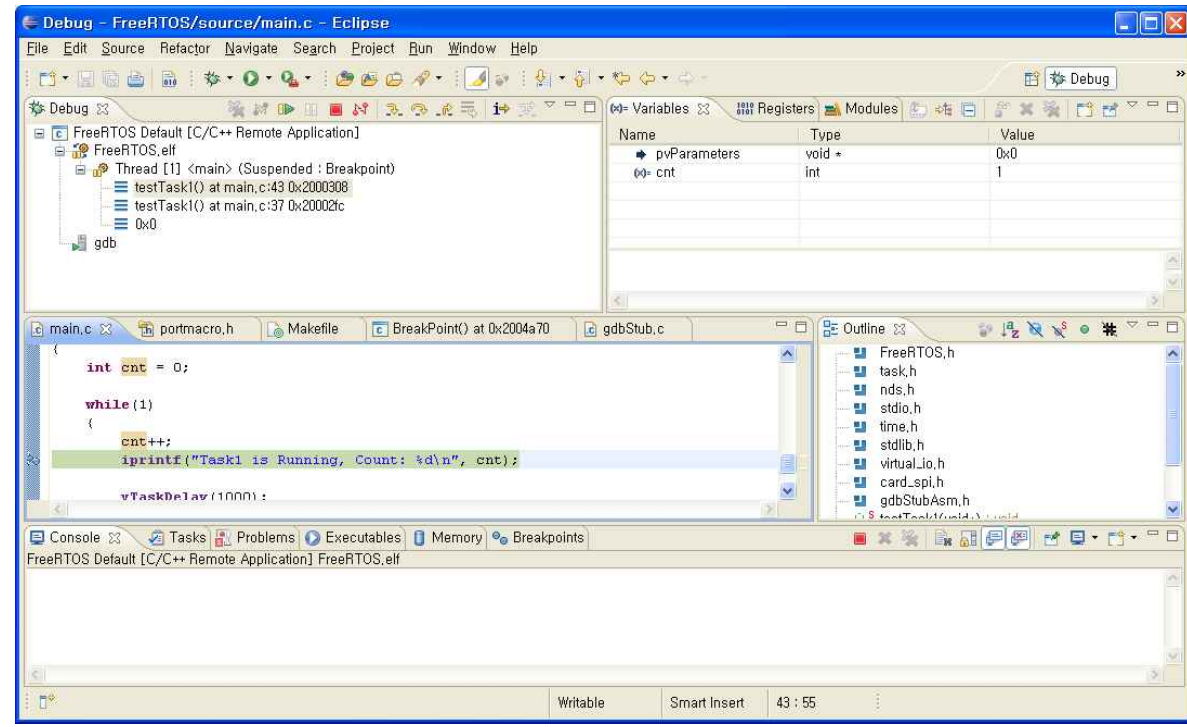

 $\overline{a}$  이클립스 기반의 통합 개발 환경

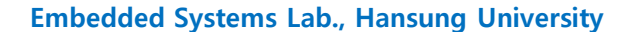

### 어댑터 하드웨어

- **Atmel 32 bit CPU + 3D-가속센서 + USB + GPIO + LED + Serial x2 + (지자기 + 자이로 센서)**
- **Nintendo DS의 Doctor tool R4 Compatible (Upto 8G Micro SD)**
- **FreeRTOS 기반 Firmware**
- **USB/Serial로 PC와 Nintendo를 연결**
- **어댑터가 없어도 WIFI로 대부분 S/W 기능 이용 가능**

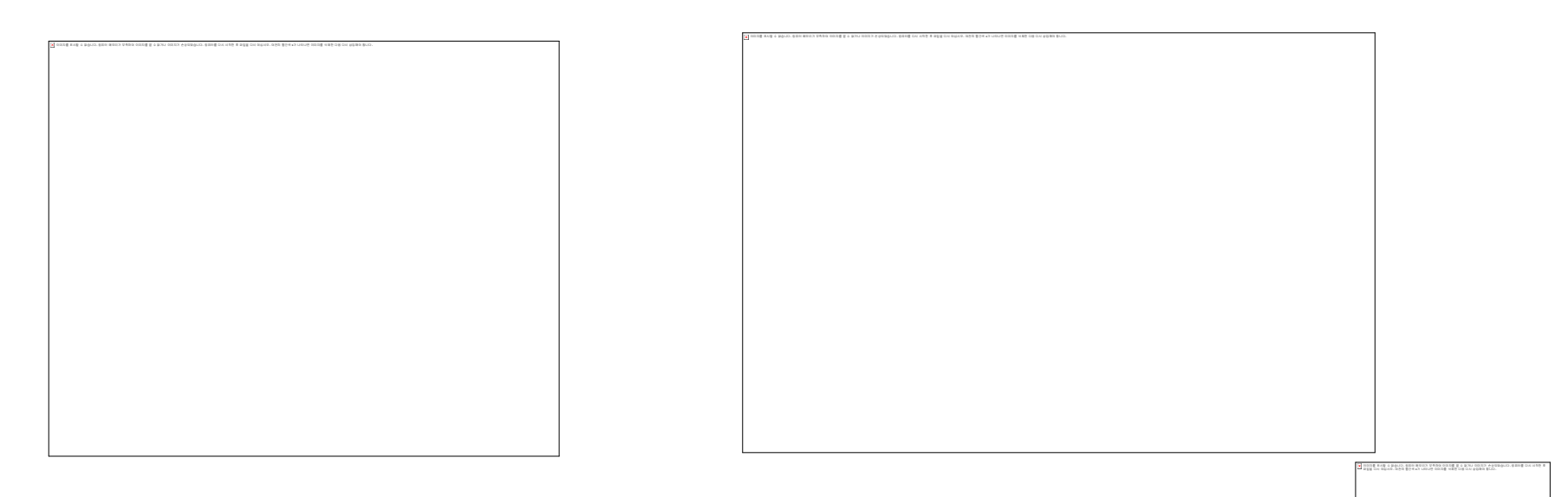

### 프로젝트 활용 방안 (1 / 2)

#### • **프로젝트 결과물을 통한 수업 활용 예 (수업 결과물)**

이미지를 표시할 수 없습니다 . 컴퓨터 메모리가 부족하여 이미지를 열 수 없거나 이미지가 손상되었습니다. 컴퓨터를 다시 시작한 후 파일을 다시 여십시오. 여전히 빨간색 x가 나타나면 이미지를 삭제한 다음 다시 삽입해야 합니다.

- **실험 Material**
	- **실험 목표 및 과제**
	- **정답 실행 이미지**
		- **download 해서 실행**

- **Example 소스**
	- **FreeRTOS**
	- **libnds**
	- **과제를 위한 예제 Task**
- **실험 과제 Template 소스**

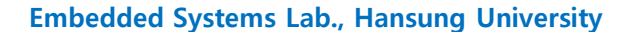

### 프로젝트 활용 방안 (2 / 2)

### • **프로젝트 결과물을 통한 수업 활용 예 (수업 결과물)**

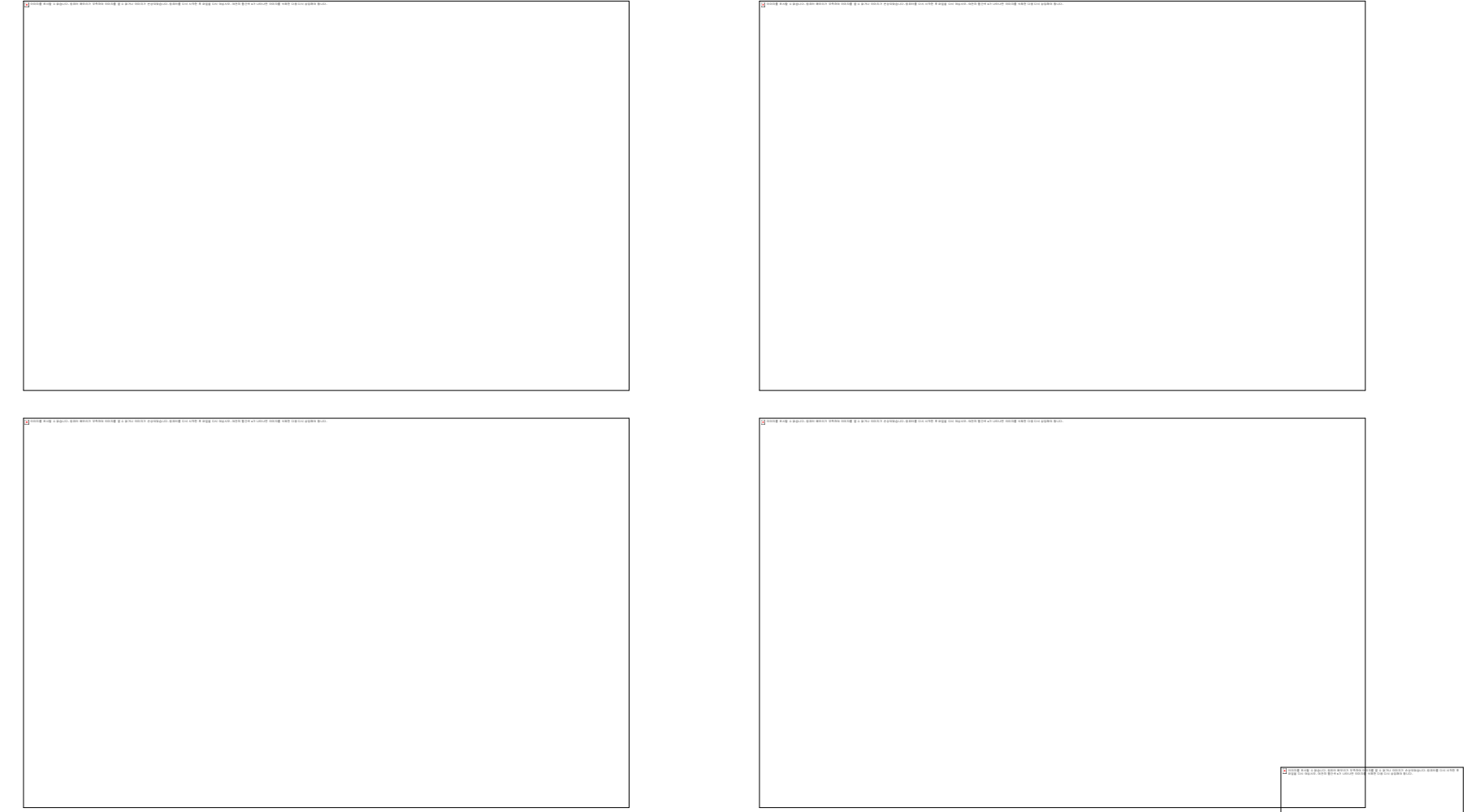

## 커뮤니티 활동 상황

• **버전 관리 및 배포 (Sourceforge)**

– **http://sourceforge.net/projects/nintendo**

- **참여개발자 : 기존 7명 (4월) -> 현재 14명 (10월 말)**
- **랭킹 순위 : 4월 커뮤니티 등록 이후, 최고 25위 (9월 말)**

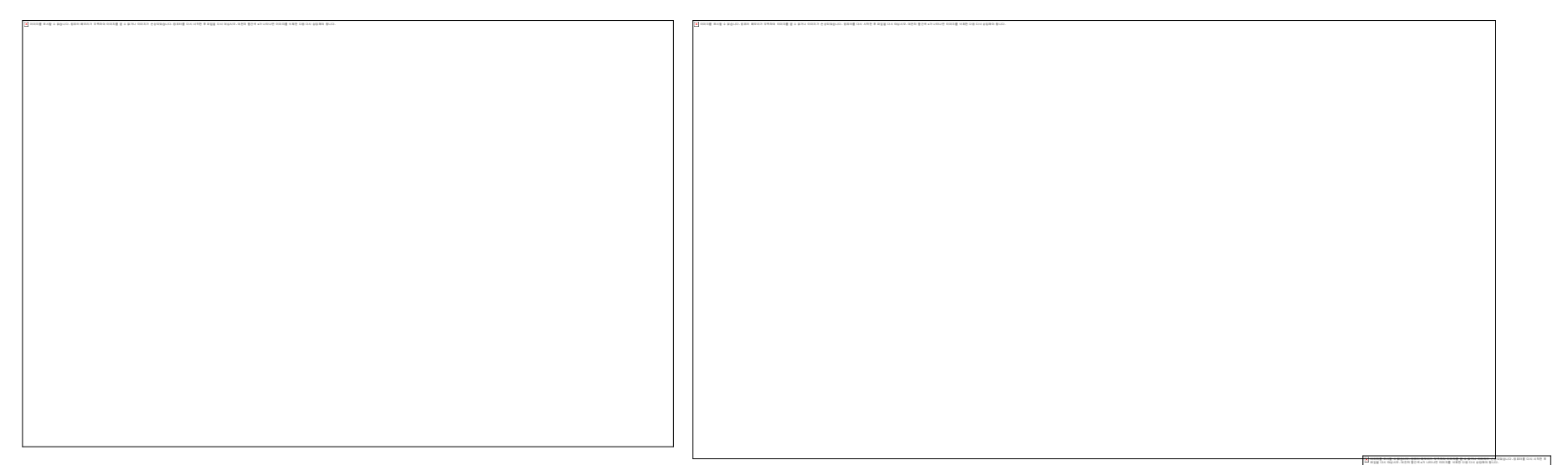

### 장기 발전 방안 (1 / 3)

- **발전 가능성 – H/W를 통한 기능 확장**
	- **Serial, USB, GPIO 등으로 외부 장치/회로 연결 가능**
	- **프로젝트 기본 결과물의 회로 수정으로 하드웨어 추가 가능**

**(7 Segment LED, Step / DC Motor, Encoder, IR 센서, US 센서, AD/DA Converter 등)**

**※ 추가적인 하드웨어를 연결할 수 있도록 하고, 간단한 API를 제공함으 로써, 기존 고가의 장비들의 기능을 최소한의 비용으로 구현 가능**

### 장기 발전 방안 (2 / 3)

- **발전 가능성 - 임베디드 시스템 교육 환경 적용**
	- **대학, 전문 대학, 전문계 고등학교, 사설 학원에서 활용 가능**
		- **현재 한성대학교 컴퓨터공학과 –**

**'마이크로 프로세서 응용 실험' 과목에 적용하여 수업 중**

– **프로젝트의 결과물로 제공되는 Virtual Device를 바탕으로**

- **교육 실습에 필요한 장치를 S/W로 추가 가능**
- **커뮤니티를 통해 실습용 교재를 공유함으로써,** 
	- **교육 콘텐츠 증대 및 개선 효과 기대**
- è **임베디드 SW 교육에 대한 흥미/성취도 향상 !**
- **장기적으로는 초,중등 로봇 프로그램 교육**
	- **아이콘 기반 로봇 프로그램 응용 추가**

### 장기 발전 방안 (3 / 3)

- **발전 가능성 – 개인 개발자 참여**
	- **현재 유사 사례 많음 (유럽, 미국을 중심으로)**
		- **Homebrew Game 개발 : Nintendo DS, PSP, …**
		- **아직은 개발 도구가 취약 (예, remote debugging 부재)**
	- **우리 결과물**
		- **프로젝트의 모든 결과물(SW, HW)은 소스가 공개**
		- **Eclipse 기반으로 Edit, Build, Remote Debugging 까지 가능**
		- **같은 방식으로 다른 게임기 등에도 적용 가능**
	- **※ 개인 개발자들은 기존 고가의 교육용 개발 장비 대신**

**저렴한 상용 임베디드 시스템을 활용하여 기술을 배울 수 있는 기회 !**

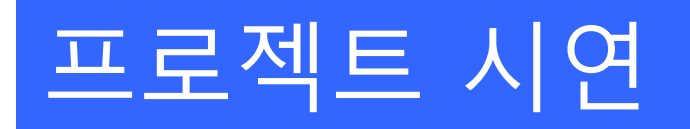

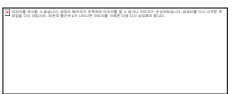

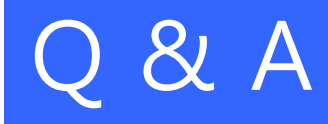

# **감사합니다.**

이미지를 표시할 수 없습니다 . 컴퓨터 메모리가 부족하여 이미지를 열 수 없거나 이미지가 손상되었습니다. 컴퓨터를 다시 시작한 후 파일을 다시 여십시오. 여전히 빨간색 x가 나타나면 이미지를 삭제한 다음 다시 삽입해야 합니다.

**Embedded Systems Lab., Hansung University**